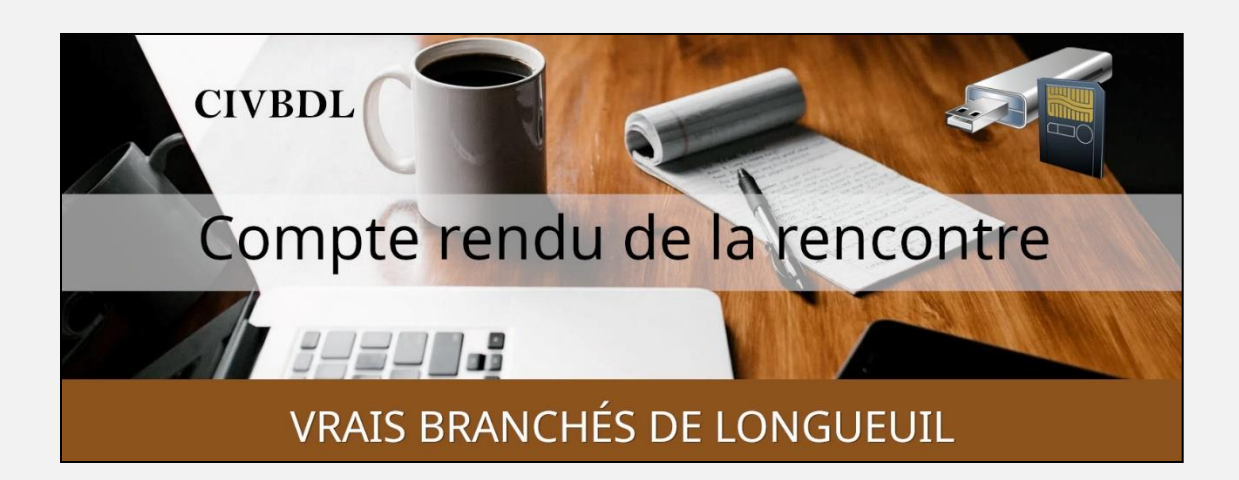

### « C'est ensemble qu'on avance »

#### Table des matières

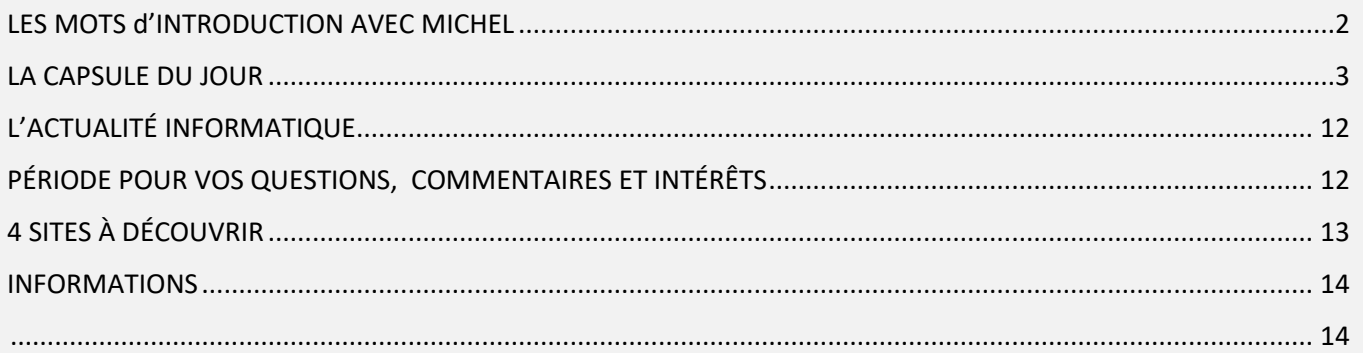

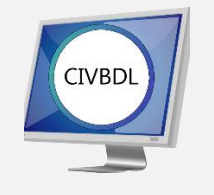

Mercredi 22 février 2023

# 54 participants en Zoom

Incluant un invité du Club Informatique Brossard (FORMATIO)

Un gros Merci

LES MOTS d'INTRODUCTION AVEC MICHEL

<span id="page-1-0"></span>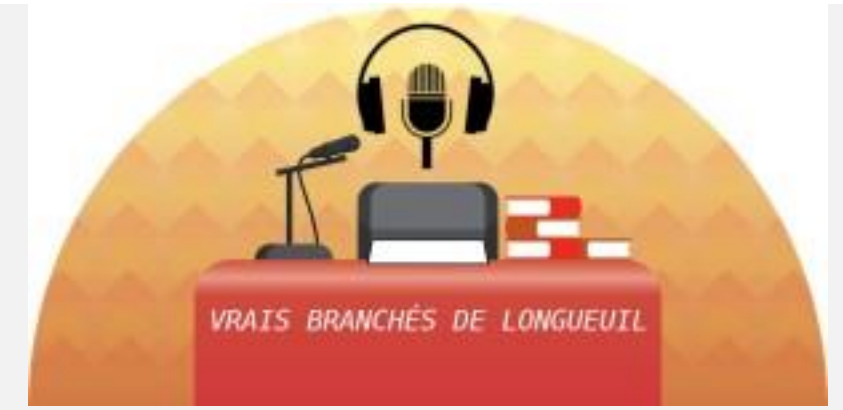

STATISTIQUES PRÉSENCES

JANVIER ET FÉVRIER 2023

EN ZOOM

**JANVIER 2023 :** 3 RENCONTRES

TOTALES 182 PARTICIPANTS

**FÉVRIER 2023** : 3 RENCONTRES

TOTALES 164 PARTICIPANTS

#### **CUMULATIFS :**

TOTAL DE 6 RENCONTRES = 346 PARTICIPANTS **MOYENNE PAR RENCONTRE : 58 PARTICIPANTS**

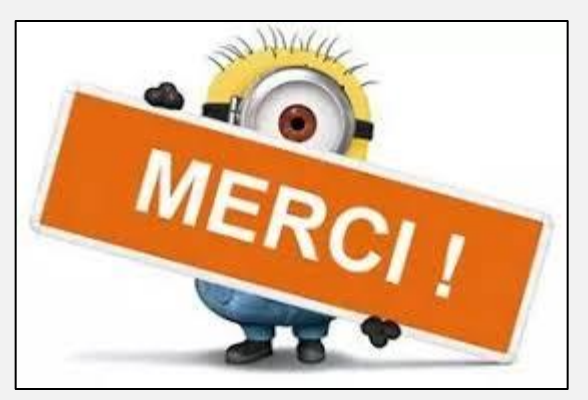

## LA CAPSULE DU JOUR

<span id="page-2-0"></span>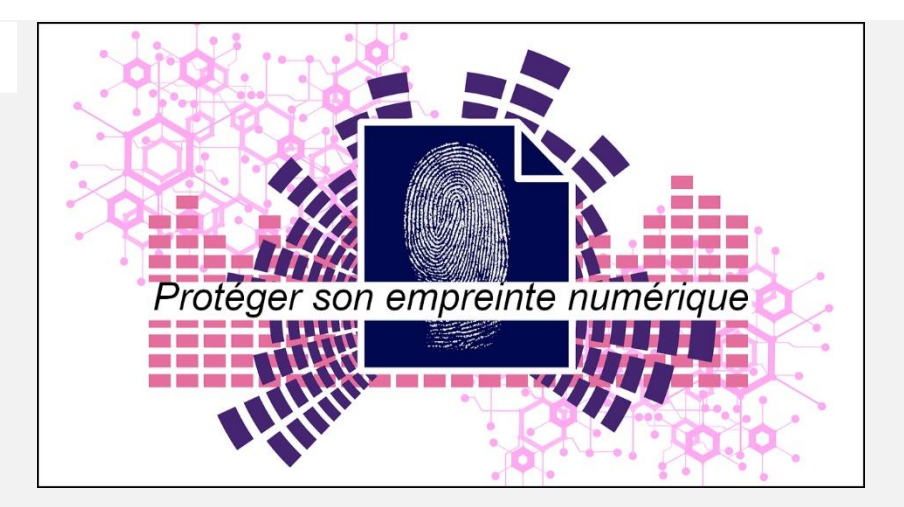

# [PDF DE LA PRÉSENTATION](https://vbdl.files.wordpress.com/2023/02/proteger-son-empreinte-numerique.pdf)

[Remplir le formulaire d'appréciation](https://forms.office.com/pages/responsepage.aspx?id=Dv4KvSxJVEKVILzxn8dY57c-rZqF2dFPjVU06zwAM2tUODgyTDVKUTJCS1hPTDhaVFVCNjRVUERFQi4u) ICI

Avec Madame Chantal Lemay, Bibliothécaire Bibliothèque et Archives nationales du Québec (BANQ)

- **Q : Lucien Jutras** Il a un compte Google; qu'arrive-t-il quand on fait les mises à jour sur notre ordinateur?
- **R : Chantal Lemay** Lorsque vous ouvrez votre compte Google sur un autre appareil, que ce soit votre tablette, votre cellulaire ou autre, les mises à jours se font sur votre compte et non sur l'appareil.
- **Q : Lucien Jutras** Est-ce que c'est sécuritaire?
- **R : Michel Cloutier** Non

**Chantal Lemay** Ce n'est pas aussi efficace.

**Q : Madeleine Ferron** Demande quel gestionnaire de mots de passe a été piraté?

- **R : Chantal Lemay** LastPass
- **Q : Raymond Hamelin** Demande si c'est utile et sécuritaire de sauvegarder ses données dans un nuage?
- **R : Chantal Lemay** Répond que c'est accessible de partout surtout s'il arrive quelque chose à votre ordinateur (feu, etc), vous pouvez récupérer vos données.
- **S : Michel Cloutier** Recommande d'enregistrer vos données sur deux médias, exemple : sur un disque dur externe et sur le nuage, tout ça par mesure de protection.

Mais attention : Il y a une limite d'espace sur le nuage, selon si vous utilisez gratuitement OneDrive (5 Go) ou Google Drive (15 Go) ou autre

- **Q : Carolina Soulie** Possède un ordinateur Mac d'Apple et demande si elle est bien protégée?
- **R : Michel Cloutier** Suggère de vérifier quel antivirus est installé et s'il n'y en a pas; en installer un le plus vite possible.

### **[NDLR] les meilleurs antivirus pour PC (Windows) offrent une version pour Mac**

**Consulter la publication déposée sur notre site Web :**

**[https://civbdlplus.files.wordpress.com/2023/02/test-de](https://civbdlplus.files.wordpress.com/2023/02/test-de-programmes-antivirus-pour-macos.pdf)[programmes-antivirus-pour-macos.pdf](https://civbdlplus.files.wordpress.com/2023/02/test-de-programmes-antivirus-pour-macos.pdf)**

**Q : Raymond Hamelin** Demande si Sécurité Windows (anciennement Microsoft Defender) est valable?

**R : Michel Cloutier** À tous les trimestres, des tests sont faits et on mentionne les 10 ou 12 meilleurs résultats

Sécurité Windows a régulièrement de bons résultats et se situe parmi les meilleurs sur le marché mondial.

**S : Raymond Hamelin** On le recommandait dans Protégez Vous, Édition du 27 septembre 2022

**[NDLR] Évaluation du produit (Sécurité Windows) et rapport de certification AV-TEST – nov.-déc./2022**

**Lien donnant accès au test :**

**[https://www.av-test.org/fr/antivirus/particuliers-windows/windows-](https://www.av-test.org/fr/antivirus/particuliers-windows/windows-10/d%C3%A9cembre-2022/microsoft-defender-4.18-221615/)[10/d%C3%A9cembre-2022/microsoft-defender-4.18-221615/](https://www.av-test.org/fr/antivirus/particuliers-windows/windows-10/d%C3%A9cembre-2022/microsoft-defender-4.18-221615/)**

**Lien du test sur les antivirus : [https://www.protegez](https://www.protegez-vous.ca/technologie/securite-internet/liste-des-produits?sortBy=prod.oada.6005Securiteinternet.sort_score.desc&page=3&configure%5BhitsPerPage%5D=18)[vous.ca/technologie/securite-internet/liste-des](https://www.protegez-vous.ca/technologie/securite-internet/liste-des-produits?sortBy=prod.oada.6005Securiteinternet.sort_score.desc&page=3&configure%5BhitsPerPage%5D=18)[produits?sortBy=prod.oada.6005Securiteinternet.sort\\_score.desc&page=3](https://www.protegez-vous.ca/technologie/securite-internet/liste-des-produits?sortBy=prod.oada.6005Securiteinternet.sort_score.desc&page=3&configure%5BhitsPerPage%5D=18) [&configure%5BhitsPerPage%5D=18](https://www.protegez-vous.ca/technologie/securite-internet/liste-des-produits?sortBy=prod.oada.6005Securiteinternet.sort_score.desc&page=3&configure%5BhitsPerPage%5D=18)**

**Deux sociétés qui pratiquent des tests rigoureux et neutres :**

**<https://www.av-comparatives.org/>**

**<https://www.av-test.org/fr/>**

- **Q : Lucien Jutras** Si on installe un VPN, a-t-on besoin d'un antivirus?
- **R : Chantal Lemay** Le VPN et l'antivirus sont deux outils de protection différents qui additionnent les couches contre les cyberattaques.

**[NDLR] Voir publication sur notre site Web :**

**[https://civbdlplus.files.wordpress.com/2022/12/les-principales](https://civbdlplus.files.wordpress.com/2022/12/les-principales-differences-entre-un-vpn-et-un-antivirus.pdf)[differences-entre-un-vpn-et-un-antivirus.pdf](https://civbdlplus.files.wordpress.com/2022/12/les-principales-differences-entre-un-vpn-et-un-antivirus.pdf)**

**S : Denis Théorêt** Pour éviter la publicité, mettez les cookies en mode Lecture.

**[NDLR] Mode Lecture ou Reader View ou Mode**

**Lien activation navigateur Chrome : chrome://flags/#enable-reader-mode**

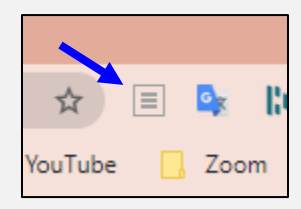

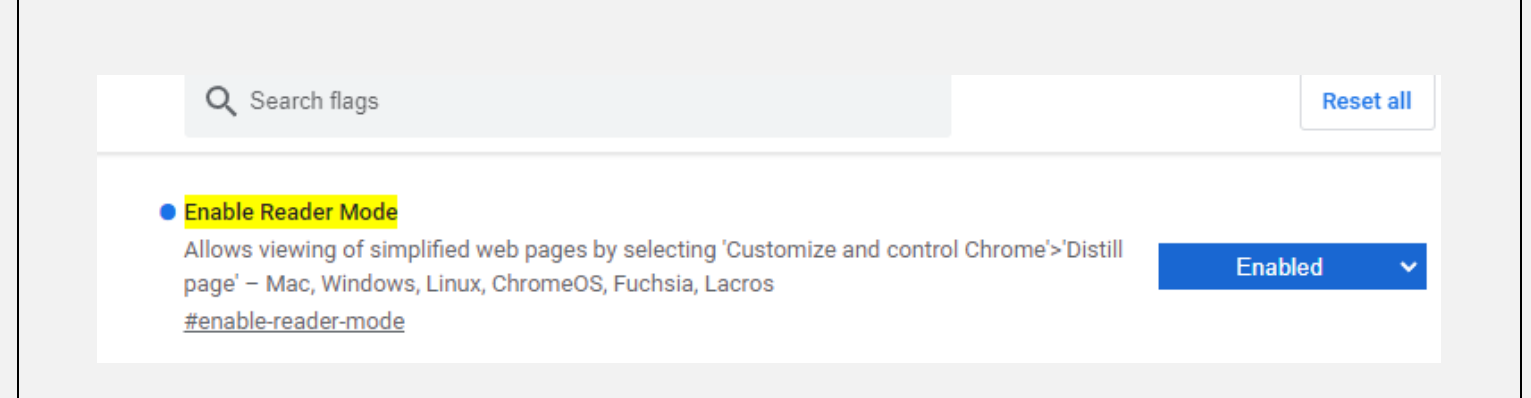

#### **Lire article PC Astuces : « Activer le mode Lecture - Chrome » <https://www.pcastuces.com/pratique/astuces/5713.htm>**

**Q : Marie-Claire Legault** Par rapport à La Navigation privée; est-ce que les pages qu'on ouvre demeurent en « Navigation privée »?

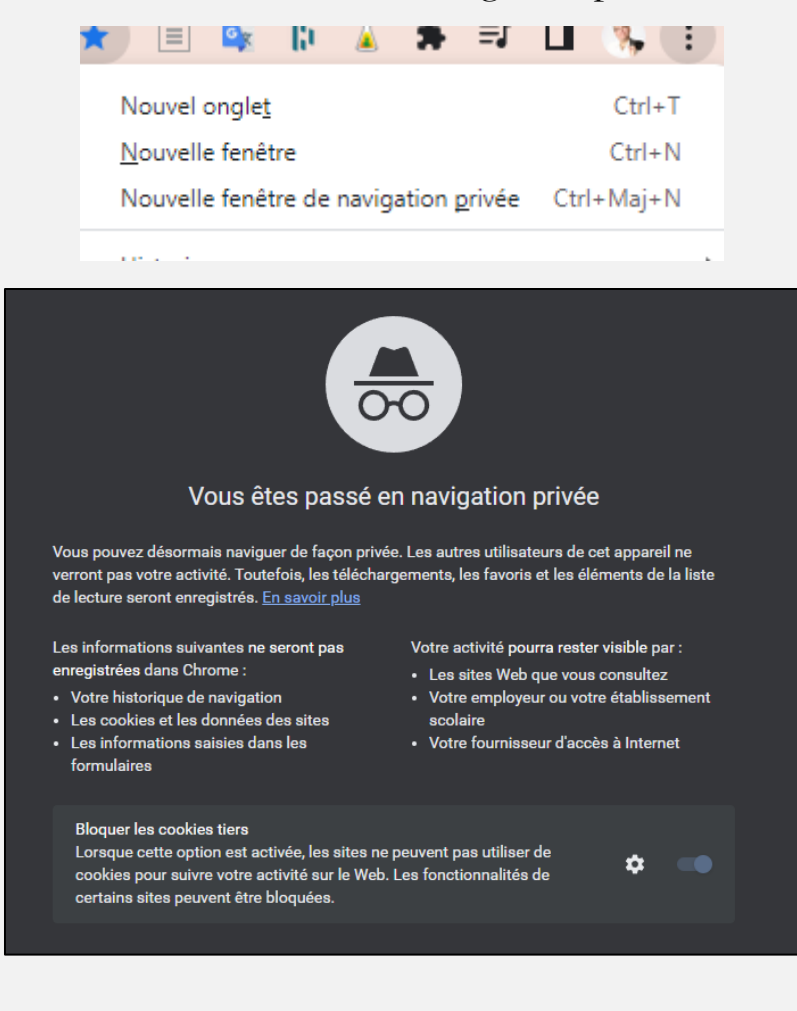

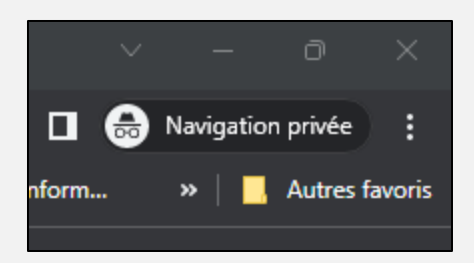

**[NDLR] Voir publication à ce sujet sur notre site Web :**

**[https://civbdlplus.files.wordpress.com/2023/02/astuces-pour-ameliorer](https://civbdlplus.files.wordpress.com/2023/02/astuces-pour-ameliorer-le-mode-navigation-privee-dans-chrome-sur-android.pdf)[le-mode-navigation-privee-dans-chrome-sur-android.pdf](https://civbdlplus.files.wordpress.com/2023/02/astuces-pour-ameliorer-le-mode-navigation-privee-dans-chrome-sur-android.pdf)**

**Selon Wikipédia :** 

**[https://fr.wikipedia.org/wiki/Navigation\\_priv%C3%A9e](https://fr.wikipedia.org/wiki/Navigation_priv%C3%A9e)**

**La navigation privée est une fonction de la plupart des [navigateurs](https://fr.wikipedia.org/wiki/Navigateurs_Web)  [Web](https://fr.wikipedia.org/wiki/Navigateurs_Web) permettant de naviguer sur le [Web](https://fr.wikipedia.org/wiki/Web) sans que les données de navigation comme [l'historique](https://fr.wikipedia.org/wiki/Historique_de_navigation_web) ou les [cookies](https://fr.wikipedia.org/wiki/Cookie_(informatique)) soient conservées sur le poste client à la fin de la session.**

**Lorsqu'il fonctionne dans un tel mode, le navigateur crée une session temporaire distincte, isolée de la session principale du navigateur et des données de l'utilisateur.** 

**[L'historique de la navigation](https://fr.wikipedia.org/wiki/Historique_de_navigation_web) <sup>n</sup>'est pas enregistré sur le poste client et les données locales associées à la session, tel que les [cookies](https://fr.wikipedia.org/wiki/Cookie_(informatique)) et les [fichiers Internet temporaires](https://fr.wikipedia.org/wiki/Fichiers_Internet_temporaires) sont effacés du poste de consultation à la fermeture de la session.** 

**Ce mode de navigation est principalement conçu pour empêcher les données et l'historique associés à une session de navigation particulière de persister sur l'appareil ou d'être découverts par un autre utilisateur du même appareil.**

**La navigation privée ne protège pas l'utilisateur contre le suivi par les [sites](https://fr.wikipedia.org/wiki/Sites_Web)  [Web](https://fr.wikipedia.org/wiki/Sites_Web) qu'il visite, par leur [fournisseur d'accès à Internet](https://fr.wikipedia.org/wiki/Fournisseur_d%27acc%C3%A8s_%C3%A0_Internet) (FAI) ou par les administrateurs de [réseau informatique](https://fr.wikipedia.org/wiki/R%C3%A9seau_informatique) d'entreprise, pour les personnes qui utilisent la navigation privée sur un ordinateur** 

**d'entreprise.** 

**En plus, il est possible que des traces d'activité identifiables soient divulguées lors de sessions de navigation privée par le biais du [système d'exploitation,](https://fr.wikipedia.org/wiki/Syst%C3%A8me_d%27exploitation) de [failles de sécurité](https://fr.wikipedia.org/wiki/Failles_de_s%C3%A9curit%C3%A9) dans le navigateur, de [modules d'extension](https://fr.wikipedia.org/wiki/Modules_d%27extension) malveillants ou [d'enregistreurs de frappe.](https://fr.wikipedia.org/wiki/Enregistreurs_de_frappe)**

**Certaines [API](https://fr.wikipedia.org/wiki/Interface_de_programmation) [HTML5](https://fr.wikipedia.org/wiki/HTML5) peuvent être utilisées pour détecter l'utilisation de la navigation privée en raison de différences de comportement.**

**R : Chantal Lemay** Une fois que vous avez activé La Navigation privée, tant que vous ne fermez pas votre fureteur (navigateur), ça demeure en « privé »

- **Q : Roger-Marc Masson** Faut-il réactiver la Navigation privée à chaque fois?
- **R : Chantal Lemay** Comme on le disait une fois le Navigateur (page Internet) fermé, vous devez le réactiver.
- **Q : Marie-Claire Legault** En ce qui concerne le VPN versus Nexflix; Si on a Hélix de Vidéotron, ça ne fonctionne pas.
- **R : Chantal Lemay** Chaque fournisseur de service a des restrictions…
- **Q : Gérard Baudry** Suite aux explications sur Facebook, doit-il changer son adresse Facebook?
- **R : Chantal Lemay** Non! Vous devez seulement vérifier les paramètres de sécurité dans Facebook. On conseille de vérifier de temps en temps.
- **Q : Raymond Hamelin** Est-ce normal que le VPN ralenti l'ordi?
- **R : Chantal Lemay** Les versions de VPN gratuites ralentissent votre système, mais si vous utilisez une version payante ça n'arrive pas.
- **Q : Bernard Côté** En ce qui concerne les Paramètres de Google : Comment procéder, et ça sert à quoi?

### **[NDLR] Lien Google :**

**[https://myaccount.google.com/?utm\\_source=chrome-profile](https://myaccount.google.com/?utm_source=chrome-profile-chooser&pli=1)[chooser&pli=1](https://myaccount.google.com/?utm_source=chrome-profile-chooser&pli=1)**

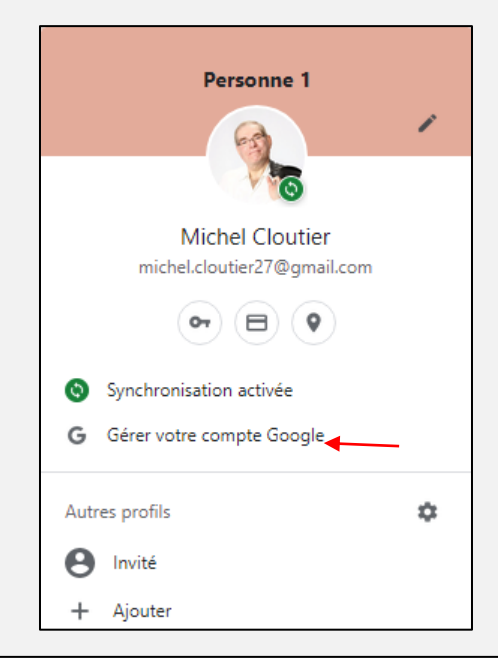

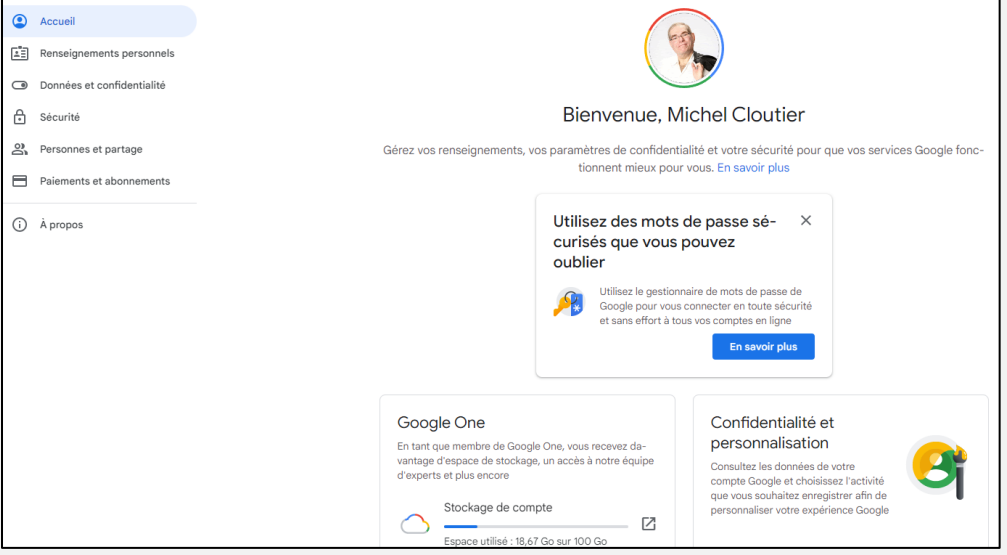

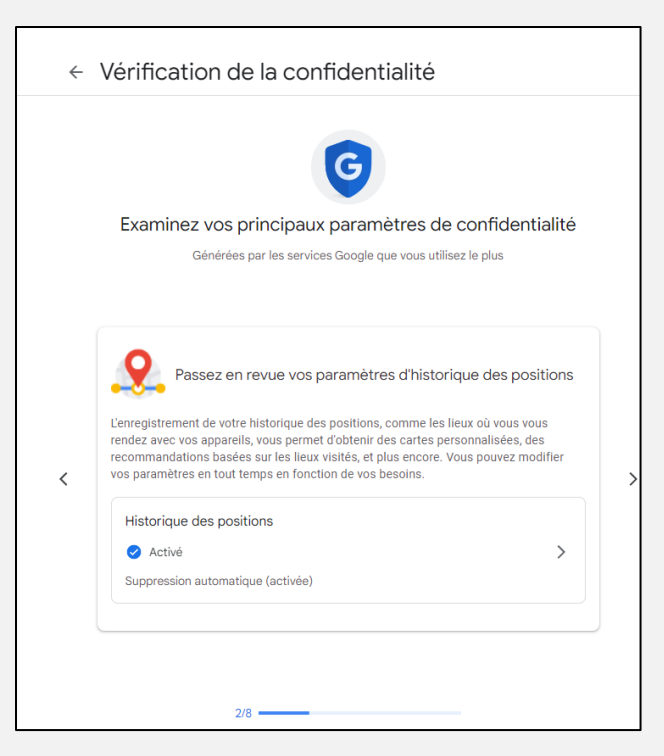

- **R : Chantal Lemay** Comme exemple : Votre compte Google; regardez ce qu'il y a et les suggestions qu'on vous propose.
- **Q : Lucien Jutras** Il participe à des sondages avec deux sociétés. Il répond souvent à plusieurs questions et se demande si c'est sécuritaire?
- **R : Chantal Lemay** Elle ne connait pas vraiment leur façon de faire, mais elle croit que ces firmes devraient être o.k. afin de ne pas perdre leur crédibilité.

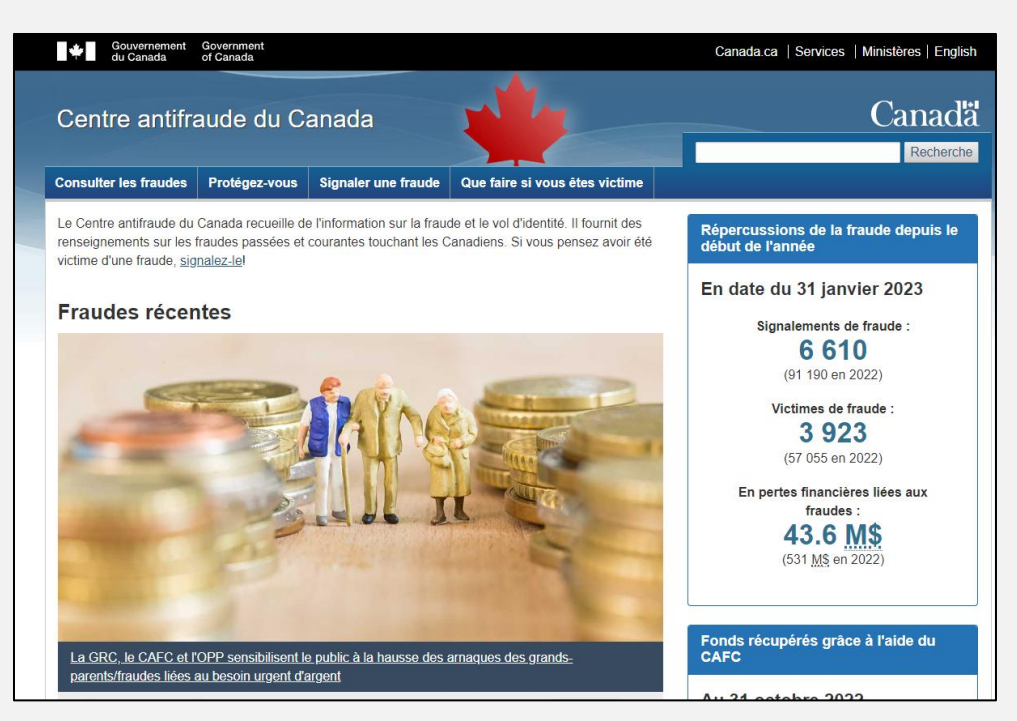

**Lien du Centre antifraude du Gouvernement du Canada :**

**<https://www.antifraudcentre-centreantifraude.ca/index-fra.htm>**

- **Q : Gérard Baudry** Il n'a pas l'habitude de vider sa corbeille. Est-ce que ça représente un danger?
- **R : Chantal Lemay** On conseille non seulement de vider la corbeille, mais aussi d'identifier ces courriels comme « Indésirables »

**Denis Théorêt** Une fois dans les « Indésirables » vous devez les bloquer.

- **[NDLR] Recommandation : vider toujours sa corbeille est une excellente habitude pour libérer de l'espace stockage; ne pas se laisser envahir par de vieux messages périmés et devenus complètement inutiles**
- **Titre : Vider sa boite de courriels et réduire sa pollution numérique : mode d'emploi**
- **Lien : [https://ekwateur.fr/2020/08/18/vider-boite-mail-reduire-pollution](https://ekwateur.fr/2020/08/18/vider-boite-mail-reduire-pollution-numerique/)[numerique/](https://ekwateur.fr/2020/08/18/vider-boite-mail-reduire-pollution-numerique/)**
- **Tire : Comment vider automatiquement la corbeille de son ordi sur Windows 10**

**Lien : [https://francoischarron.com/sur-le-web/trucs-conseils/comment](https://francoischarron.com/sur-le-web/trucs-conseils/comment-vider-automatiquement-la-corbeille-de-son-ordi-sur-windows-10/wT54oWizT2/)[vider-automatiquement-la-corbeille-de-son-ordi-sur-windows-](https://francoischarron.com/sur-le-web/trucs-conseils/comment-vider-automatiquement-la-corbeille-de-son-ordi-sur-windows-10/wT54oWizT2/)[10/wT54oWizT2/](https://francoischarron.com/sur-le-web/trucs-conseils/comment-vider-automatiquement-la-corbeille-de-son-ordi-sur-windows-10/wT54oWizT2/)**

### L'ACTUALITÉ INFORMATIQUE

<span id="page-11-0"></span>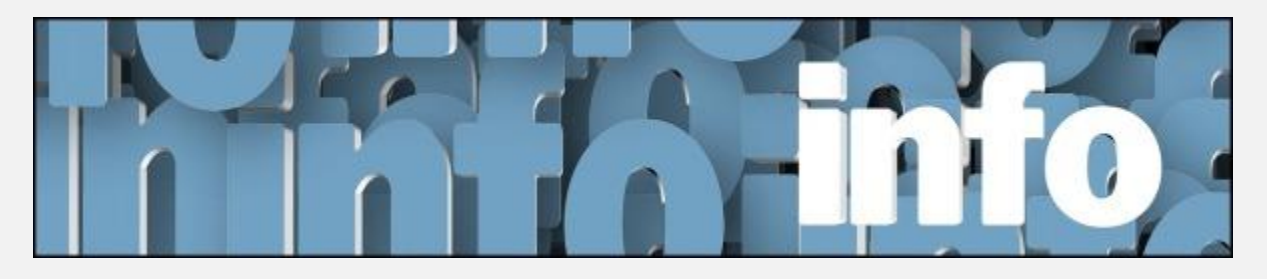

Avec *Michel Cloutier* et *Denis Théorêt*

L['ACTUALITÉ INFORMATIQUE](https://vbdl.wordpress.com/archive-de-lactualite/)

[NOS RECHERCHES WEB](https://civbdlplus.wordpress.com/nos-recherches-2022-2/)

<span id="page-11-1"></span>PÉRIODE POUR VOS QUESTIONS, COMMENTAIRES ET INTÉRÊTS

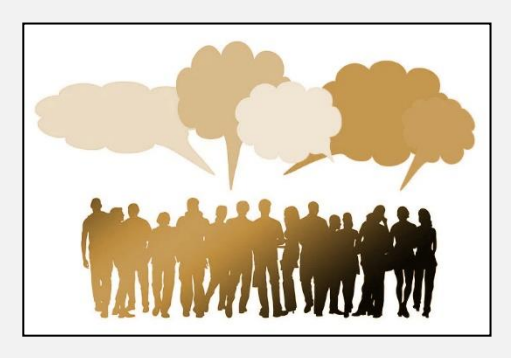

# <span id="page-12-0"></span>4 SITES À DÉCOUVRIR

**CONNAISSEZ-VOUS ?** L'AGPQ

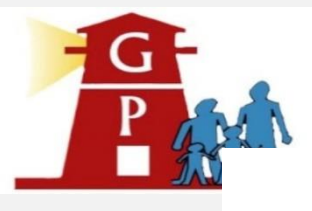

**CONNAISSEZ-VOUS ? LE RIAQ** 

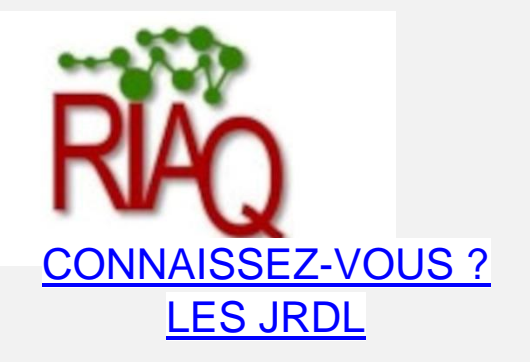

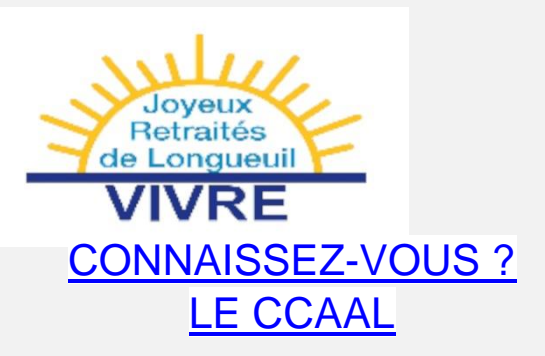

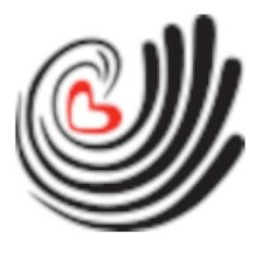

## INFORMATIONS

<span id="page-13-1"></span><span id="page-13-0"></span>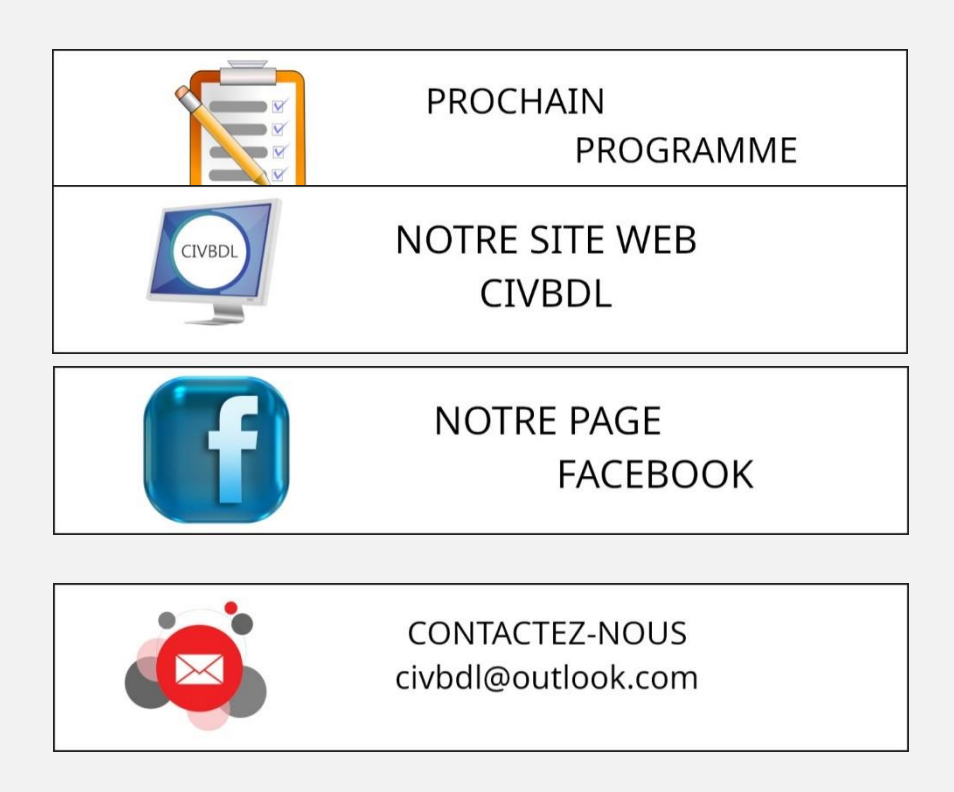

*Notre équipe de rédaction et d'animation :*

*Michel Cloutier, Denis Théoret, Marie-Claire Legault. Lucien Roy*

*Merci à tous*

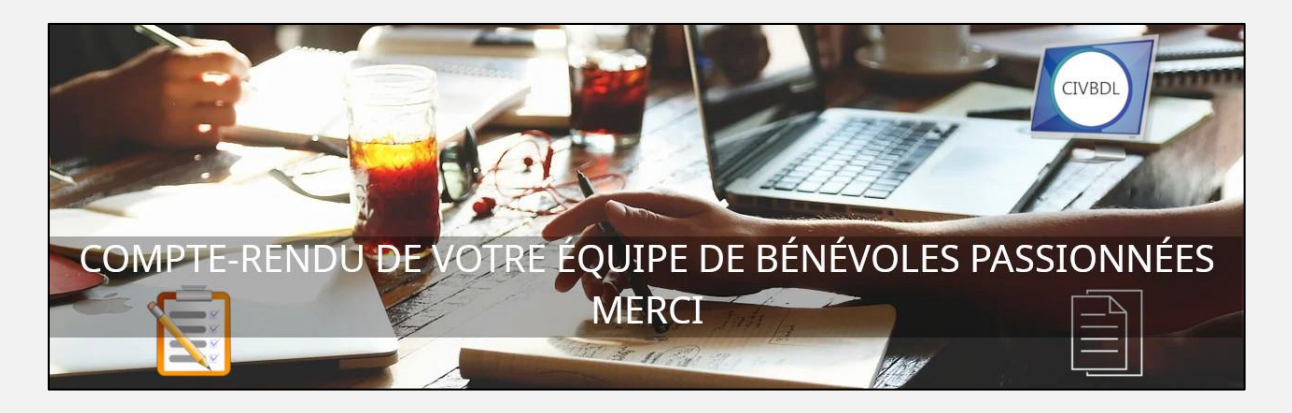